# **EJEMPLO Nº 4.1: RENTAS PROVENIENTES DESDE UNA EMPRESA** DE UNA PERSONA NATURAL, ACOGIDA AL ARTÍCULO 14 TER.

#### **DESCRIPCIÓN**

El dueño de una empresa de una persona natural, acogida al 14 ter, afectas al impuesto de primera categoría y al Impuesto Global Complementario.

## CONSIDERACIONES PARA SU DECLARACIÓN EN INTERNET

Ingrese a www.sii.cl, menú Renta, opción "Declarar utilizando propuesta", para verificar si el SII le ha preparado una propuesta de Declaración de Impuesto Anual a la Renta.

Los contribuyentes que no poseen una propuesta, tiene la opción de presentar su Declaración de Renta por formulario en pantalla (electrónico), debiendo, en este caso, ingresar la totalidad de su información.

# **EJEMPLO NUMÉRICO**

Rentas originadas por una empresa de una persona natural acogida al artículo 14 ter de la Ley sobre Impuesto a la Renta.

#### **ANTECEDENTES**

a) La empresa de la persona natural con actividades afectas al Impuesto de Primera Categoría, declara como base imponible de este impuesto un monto de \$10.000.000, cantidad que se determina del resultado positivo de comparar los ingresos y los egresos del año comercial. b) Se debe considerar, dentro de la base imponible del Impuesto Global Complementario, las rentas que se afectaron con el Impuesto de Primera Categoría y el crédito correspondiente. c) La empresa canceló durante el año 2008, Pagos Provisionales Mensuales (PPM) por \$25.000.

#### **DESARROLLO**

Desde el punto de vista del Impuesto de Primera Categoría, según los antecedentes aportados, se deben registrar en el Formulario 22 electrónico, como se muestra en la siguiente figura:

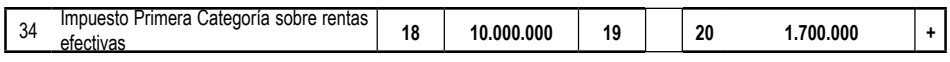

El impuesto determinado, correspondiente a \$1.700.000, se determina al aplicar la tasa del Impuesto de Primera Categoría, 17% a la base imponible de \$10.000.000.

Del impuesto determinado, no corresponde deducir ningún tipo de crédito o rebaja por concepto de exenciones de impuesto o franquicias tributarias, establecida por la Ley sobre Impuesto a la Renta u otros textos legales.

Si la diferencia, entre ingresos y egresos, da un resultado negativo, significa que no debe declarar ninguna cantidad afecta al Impuesto de Primera Categoría y Global Complementario.

#### Impuesto Global Complementario que afecta al dueño de la empresa unipersonal o persona natural:

En esta situación, la empresa de la persona natural señalada debe presentar una sola Declaración de Renta, lo cual queda reflejado en la siguiente imagen:

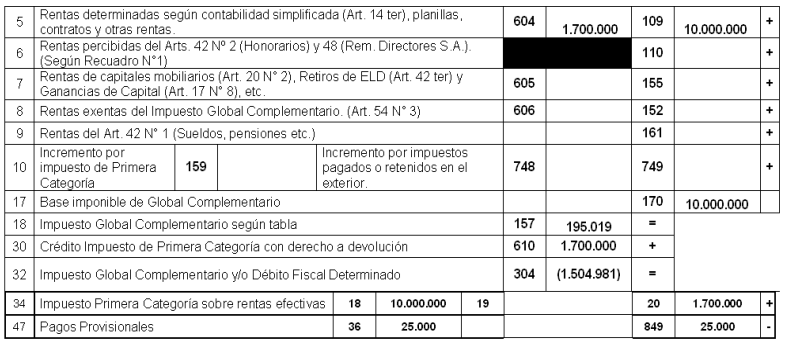

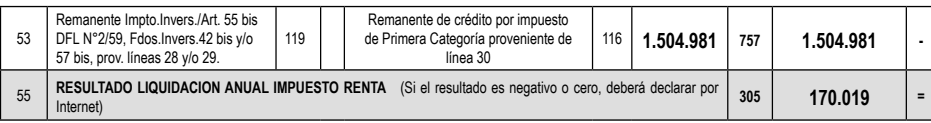

Las rentas declaradas en la base imponible del Impuesto Global Complementario consideran el crédito por el Impuesto de Primera Categoría, código 604, el cual es trasladado posteriormente a la línea 30 de la aplicación electrónica. Dicho crédito no debe ser registrado en la línea 10, al no provenir las rentas de una empresa con tributación en el artículo 14, letra A, de la Ley sobre Impuesto a la Renta.

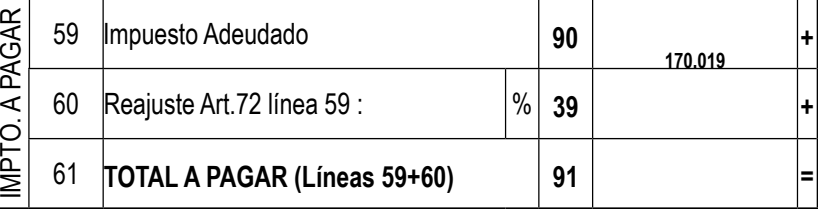

Finalmente existe un pago de impuestos, el cual se debe reajustar (Art. 72 de la LIR) en la línea 60.

Nota: Ahora bien, si el contribuyente indicado, como persona natural, percibe además otras rentas, afectas al Impuesto Global Complementario, tales como sueldos, honorarios, intereses, etc., deberá agregarlas a la base imponible del Impuesto Global Complementario, según lo instruido para tales efectos, e incluirlas en el Formulario 22 en que está realizando su declaración.

Adicionalmente, para este tipo de contribuyentes de debe registrar la determinación de la base imponible del impuesto en el recuadro Nº 2 del formulario 22, en los códigos 628, 630, 636 y 643

# **EJEMPLO Nº 4.2: RENTAS PROVENIENTES DESDE UNA** EMPRESA INDIVIDUAL DE RESPONSABILIDAD LTDA. (EIRL), **ACOGIDA AL ARTÍCULO 14 TER**

#### **DESCRIPCIÓN**

El dueño de la EIRL, recibe la información tributaria de la empresa acogida al 14 ter, la que declaró rentas en primera categoría, por las cuales las debe incluir en su base imponible del Impuesto Global Complementario.

## CONSIDERACIONES PARA SU DECLARACIÓN EN INTERNET

En la mayoría de las situaciones, para las personas naturales el SII le construye una propuesta de declaración, la que debe ser verificada y confirmada por el propio contribuyente. Ingrese a www.sii.cl, menú Renta, opción "Declarar utilizando propuesta" y efectúe su declaración.

El contribuyente también tiene la opción de presentar su Declaración de Renta a través de un formulario en pantalla, debiendo, en este caso, ingresar la totalidad de su información.